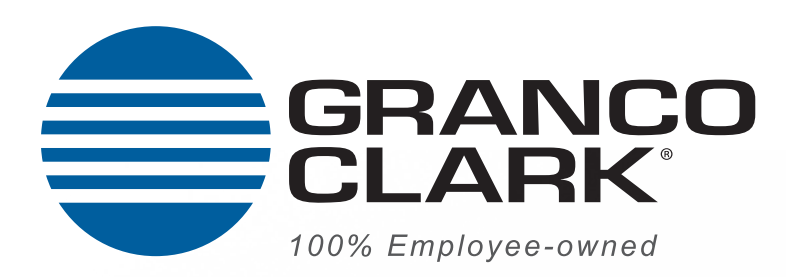

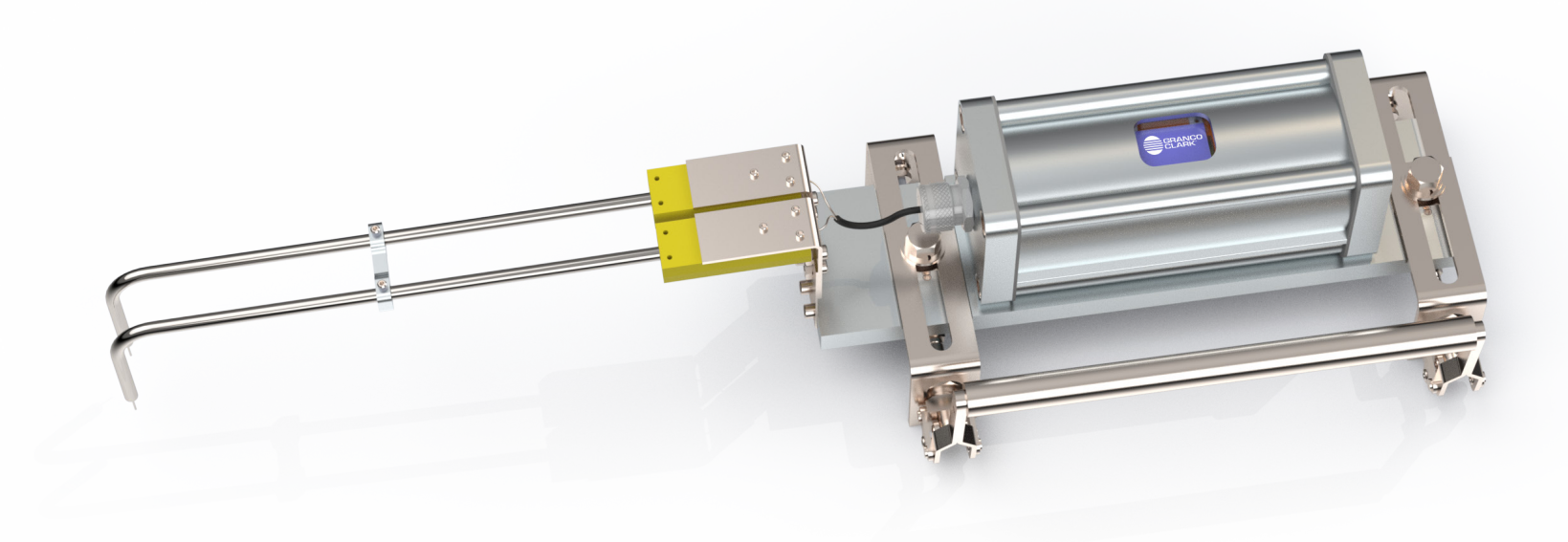

# Data Locust *(Gen 3.5)* Operation Manual and Instructions

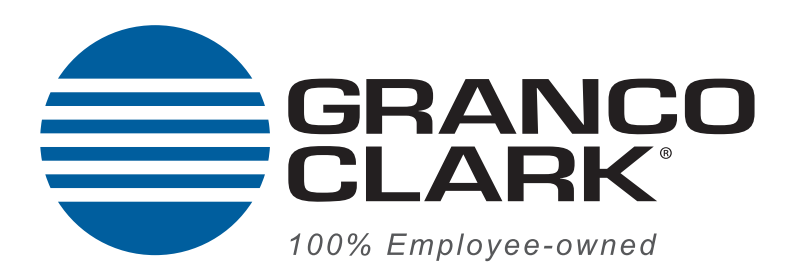

## Table of Contents:

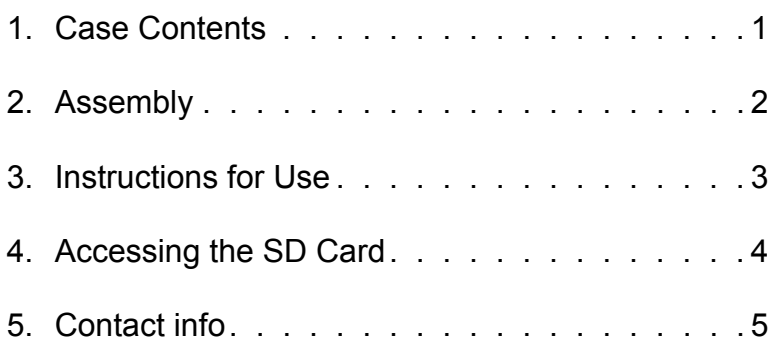

June 20, 2023

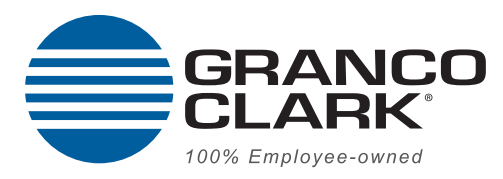

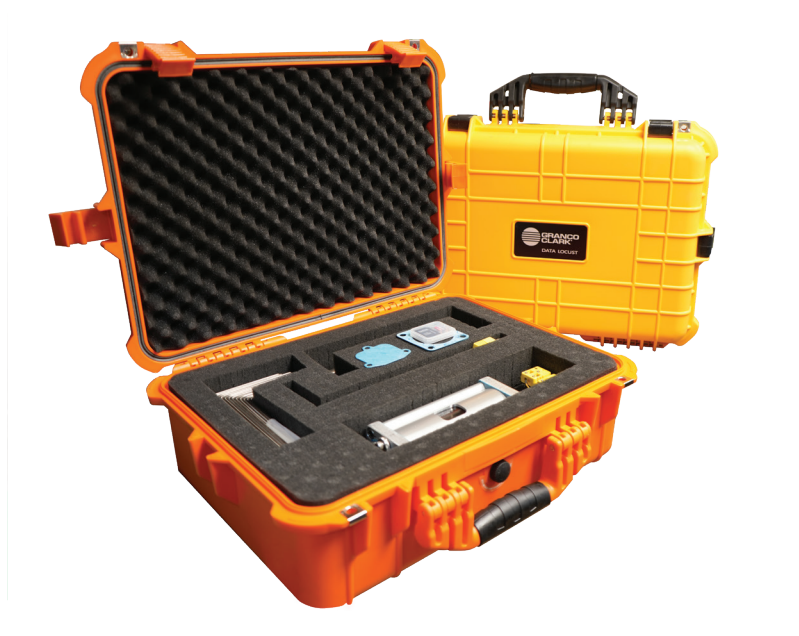

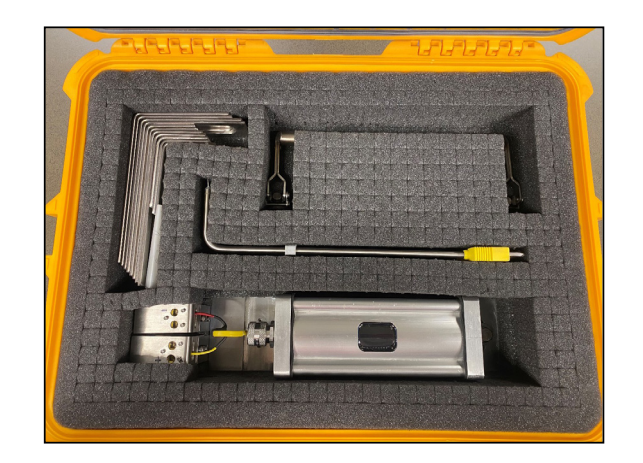

### Case Contents:

- Operation Manual and drawings pertinent to operation
- (1) Heavy Duty Watertight Carrying Case
- (1) Granco Clark Data Locust (Gen 3.5)
- (1) SD cards and card adapter

Do not access or tamper with the processor unit or Data Locust body in any way. Consult Granco Clark in the event that such disassembly is required.

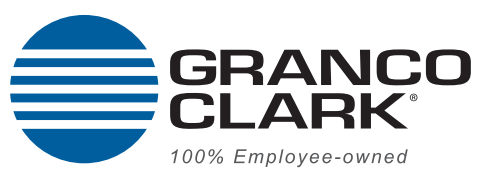

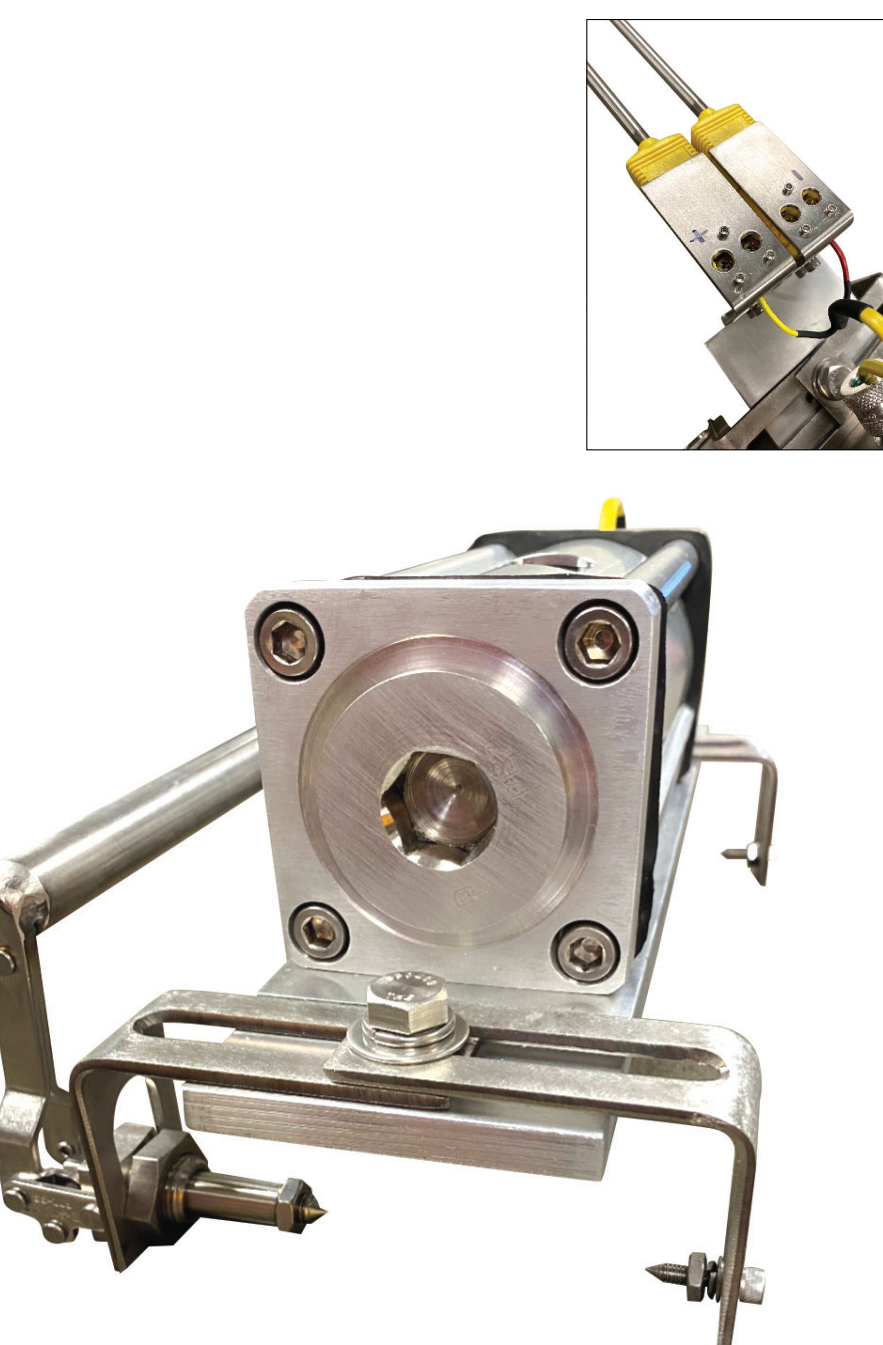

## Assembly:

1. Device shipped and stored with clamp legs and clamp bar removed.

Install the clamps sized for the extrusion profile to be tested as shown (Photo on the left) or in opposite-hand configuration as applicable.

Clamp sets can be mixed and matched to grip the profile sufficiently.

Special clamps available upon request.

2. Device shipped and stored with the thermocouples removed. Reinstall the thermocouples to their matchmarked locations.

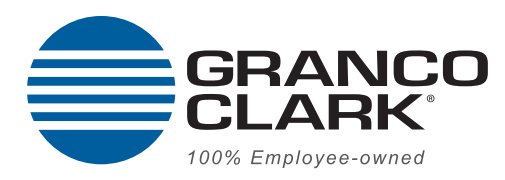

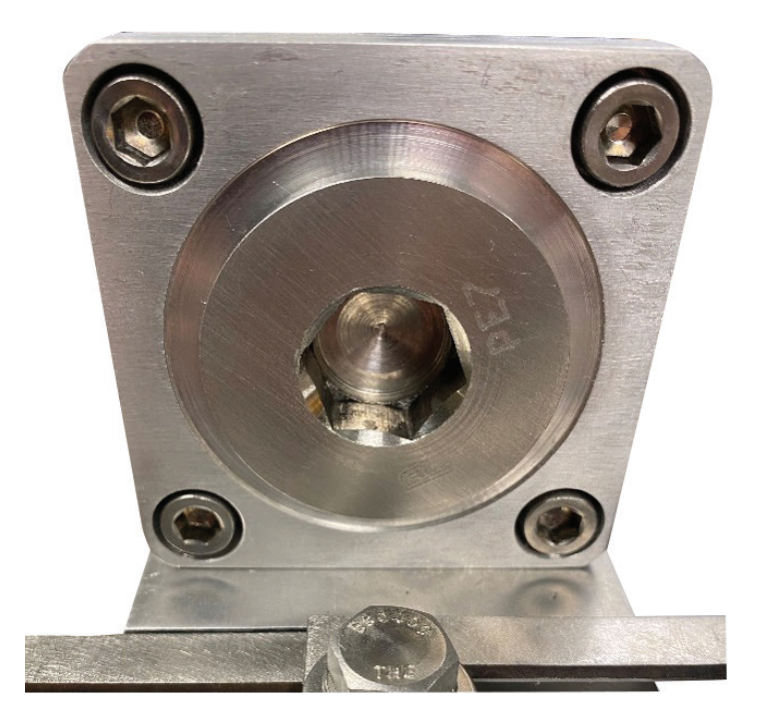

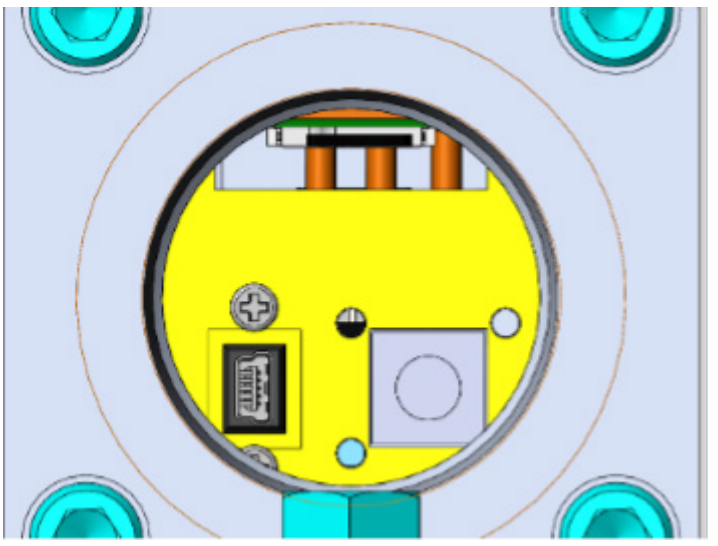

### Instructions for Use:

- 1. Remove the hydraulic plug on the rear of the Data Locust.
- 2. Press the black button inside the unit to power on (temp readings are now being recorded. Note: device will give warning if SD card is not present.)
- 3. Reinstall hydraulic plug tightly to ensure it is sealed.
- 4. Place the Data Locust on extrusion (thermocouples downstream) between the press platen and quench entry. Ensure it is pressed on to the extrusion firmly and the thermocouple tips are making good contact with the extrusion. (The screen will either indicate open thermocouple error or display instantaneous temperature if T/C circuit is completed.)
- 5. Collect the Data Locust at quench exit.
- 6. Repeat passes through quench as necessary. Data will continue to record when Data Locust is removed from profile; the data file will record errors for all counts until T/C circuit is closed again. This "gap" of error counts can be used to discern between consecutive cycles through the quench in data analysis.
- 7. Power device off when finished and remove SD card for data export.
- 8. The Data Locust contains an on-board, lithium-polymer battery. Charging the battery is facilitated via the mini-USB port accessible through the rear access panel.

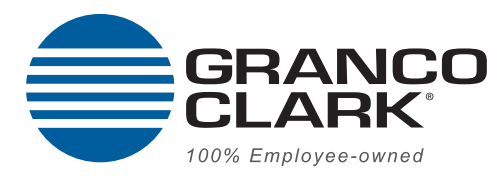

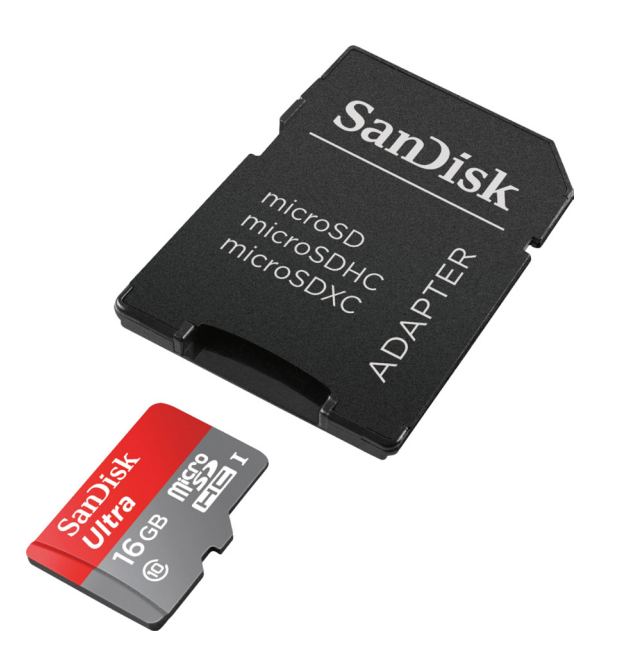

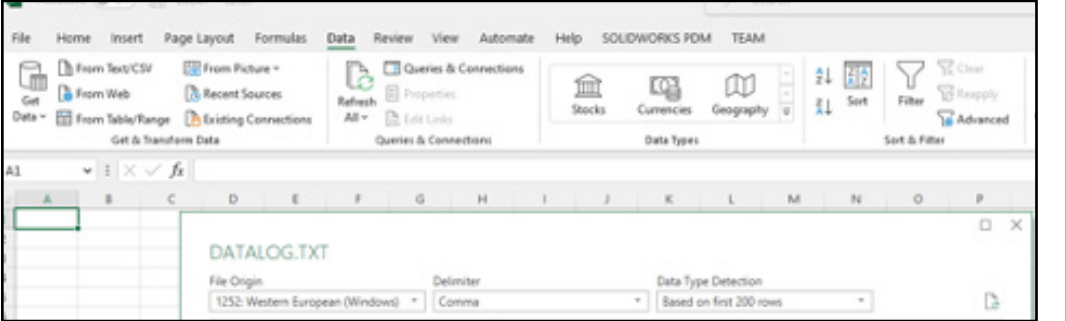

#### Accessing the SD Card:

The SD card is accessible through the rear hydraulic plug at the top of the opening. The SD card must be inserted upside down (contacts up) for the SD card to seat and collect data.

This SD port is push-to-lock / push-to-release.

Data Export and Analysis:

- Insert the SD card into your PC.
- Navigate to the "Data" tab within Excel.
- Select "From Text/CSV".
- Open the "DATALOG.txt" file from the SD card.
- Make sure the "Delimiter" selection is set to "Comma".
- Click "load".

The data will then be loaded into an Excel document with the following columns:

Column 1: Timestamp (ms)

Column 2: Temperature (Deg C)

Column 3: Temperature (Deg F)

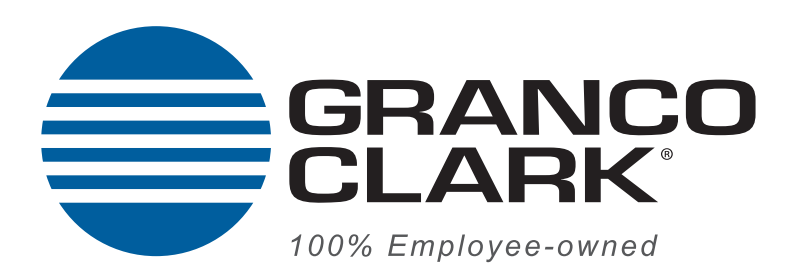

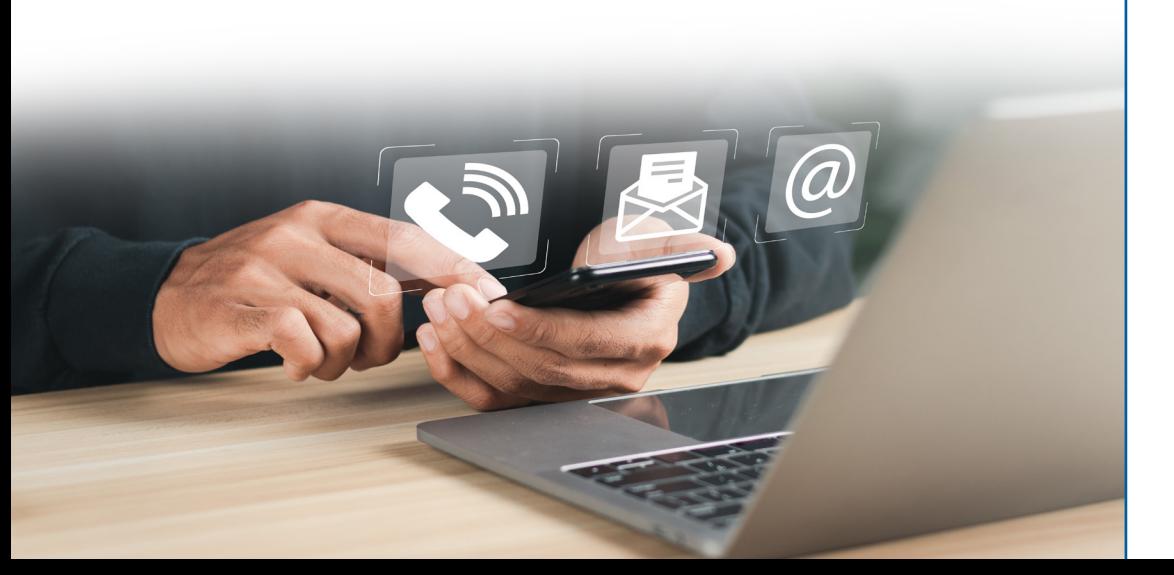

#### Contacts:

#### Sales:

Phone: +1-800--918-2600 E-mail: sales@grancoclark.com

#### Service:

Phone: +1-800-918+2600 *(M-F 8am - 4:45pm)* After-hours Emergency Service: +1-616-522-2165 Email: service@grancoclark.com

#### Parts:

Phone: +1-616-794-2600 *(M-F 8am - 4:45pm)* After-hours and Weekends: +1-616-522-2165 Email: parts@grancoclark.com

www.grancoclark.com